#### **Stornowanie**

**Stornowanie jest możliwe po dodaniu przynajmniej jednej pozycji do paragonu.**

- **1** Przy otwartym paragonie naciśnij klawisz **[SHIFT],** następnie klawisz **[2]**.
- **2** Ponowne naciśnięcie klawisza **[SHIFT]** spowoduje przełączenie na stornowanie według PLU.
- **3** Następnie klawiszami **[GÓRA]/[DÓŁ]** wybierz linię lub PLU do stornowania i potwierdź **[RAZEM]**.
- **4** Po zatwierdzeniu linii lub PLU zostanie wydrukowana linia potwierdzająca usunięcie pozycji.

#### Zakończenie paragonu kilkoma formami płatności

Wybór formy płatności jest możliwy w stanie "Podsuma".

- **1** W stanie "**Podsuma**" naciśnij klawisz **[SHIFT],** następnie klawisz **[4]**.
- **2** Klawiszami strzałek **[GÓRA]** / **[DÓŁ]** wybierz odpowiednią formę płatności i zatwierdź **[RAZEM]**.
- **3** Za pomocą klawiatury wprowadź kwotę i zatwierdź klawiszem **[RAZEM]**.
- **4** Jeżeli została wprowadzona mniejsza kwota niż wartość paragonu, powtórz operację.

#### Anulowanie paragonu

- **1** Przy otwartej transakcji, przytrzymaj wciśnięty klawisz **[C]** przez około 2 sekundy.
- **2** Potwierdź komunikat "**Anulować paragon?**" klawiszem **[RAZEM]**.
- **3** Transakcja zostanie anulowana.

#### Raport fiskalny dobowy

- **1** Zaloguj się jako operator typu kierownik.
- **2** Klawiszami strzałek **[GÓRA]** / **[DÓŁ]** wybieraj pozycje **2 Raporty zerujące"**  $\rightarrow$  **2.1 Raport dobowy", każdą** pozycję potwierdzaj klawiszem **[RAZEM]**.
- **3** Jeżeli wyświetlana w pytaniu data jest poprawna, potwierdź klawiszem **[RAZEM]**.

### Raport miesięczny

**2**

**3**

**2**

**3**

**4**

**5**

**1** Zaloguj się jako operator typu kierownik.

Klawiszami strzałek **[GÓRA]** / **[DÓŁ]** wybieraj pozycje "**3 Raporty czytające**" "**3.1 Raporty okresowe**" "**3.1.3 Miesięczny pełny**"/"**3.1.4 Miesięczny podsumowanie**", każdą pozycję potwierdzaj **[RAZEM]**.

Za pomocą klawiatury wprowadź miesiąc i rok, za który ma zostać wykonany raport miesięczny i zatwierdź klawiszem **[RAZEM]**.

#### Raport okresowy

**1** Zaloguj się jako operator typu kierownik.

Klawiszami strzałek **[GÓRA]** / **[DÓŁ]** wybieraj pozycje "**3 Raporty czytające**" "**3.1 Raporty okresowe**" "**3.1.1 Okresowy pełny**"/"**3.1.2 Okresowy podsumowanie**", każdą pozycję potwierdzaj **[RAZEM]**. Klawiszami strzałek **[GÓRA]** / **[DÓŁ]** wybierz typ raportu "**Według numerów**" lub "**Według dat**" i zatwierdź klawiszem **[RAZEM]**. Za pomocą klawiatury wprowadź numer początkowego

raportu dobowego lub datę początkową i zatwierdź **[RAZEM]**.

Następnie, za pomocą klawiatury wprowadź numer końcowego raportu dobowego lub datę końcową i zatwierdź **[RAZEM]**.

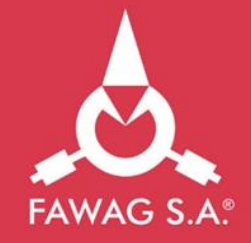

# Instrukcja **QUICK START** kasy rejestrującej **FAWAG** Lite

**Pełna wersja instrukcji znajduje się na stronie www.fawaglite.pl.**

**Wersja dokumentu 1.2**

## www.FAWAGlite.pl

#### Zawartość opakowania

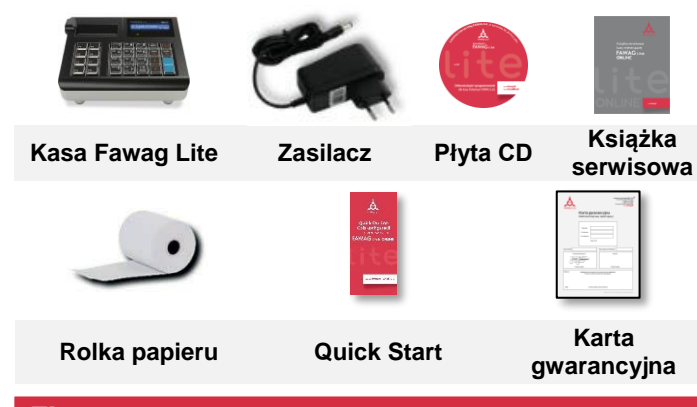

#### Złącza

Kasa Fawag Lite wyposażona jest w złącza:

- **zasilania**,
- **USB**  komunikacja z komputerem, skaner kodów kreskowych,
- **szuflady**.

#### Wymiana papieru

**1 Otwórz pokrywę.**

**Umieść rolkę papieru w komorze.**

- **2 Papier należy wkładać do kasy w taki sposób, aby odwinięty kawałek wychodził spod rolki.**
- **3 Zamknij pokrywę.**

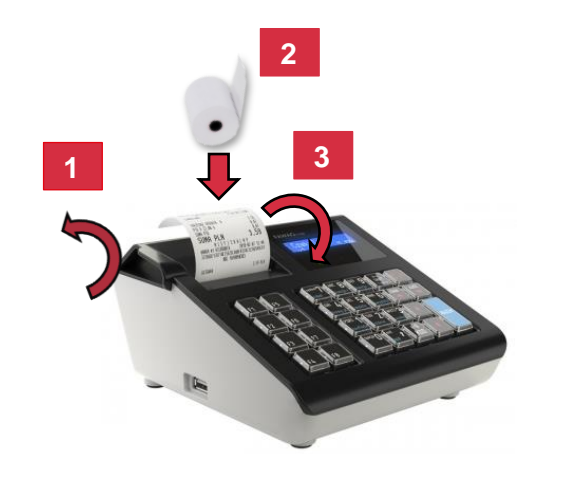

Naciśnij klawisz **[C]**. Kasa zostanie włączona.

Przy włączonej kasie przytrzymaj klawisz **[C]** przez około 3 sekundy – zostanie wyłączona.

#### Logowanie

**3**

**4**

Po uruchomieniu urządzenia zostanie wyświetlone okno logowania. Klawiszami strzałek **[GÓRA]** / **[DÓŁ]** wybierz operatora, którego chcesz zalogować i naciśnij **[RAZEM]**. Następnie wprowadź hasło za pomocą klawiatury i naciśnij **[RAZEM]**. Domyślne hasło operatora (kierownika) numer 1 to 1234.

#### Programowanie towaru

- **1** Zaloguj się jako operator typu kierownik.
- **2** Klawiszami strzałek **[GÓRA] / [DÓŁ]** wybierz pozycje "4 Programowanie kasy"  $\rightarrow$  "4.1 Baza PLU", każdą pozycję potwierdzaj klawiszem **[RAZEM]**.

Klawiszami **[GÓRA]** / **[DÓŁ]** wybierz numer PLU i zatwierdź **[RAZEM].**

- Za pomocą klawiatury wprowadź nazwę towaru i zatwierdź ją klawiszem **[RAZEM]**.
- **5** Klawiszami **[GÓRA]** / **[DÓŁ]** wybierz stawkę (A,…,G) i zatwierdź **[RAZEM].**

**6** Za pomocą klawiatury wprowadź cenę towaru i zatwierdź ją klawiszem **[RAZEM]**. 0,00 to cena otwarta.

**7** Wpisz z klawiatury lub zeskanuj kod kreskowy towaru i zatwierdź go klawiszem **[RAZEM]**.

Kolejne parametry określaj używając klawiszy: **[GÓRA]** / **[DÓŁ]** i każdy wybór potwierdzaj **[RAZEM]**.

- **8** Wybierz nr opakowania. 0 – opakowanie nie będzie przypisane.
- **9** Wybierz format ilości PLU: 0 – 1; 1 – 0,1; 2 – 0,01;  $3 - 0.001$ .
- **10** Rabat/narzut do PLU: 1. Tak; 2. Nie.
- **<sup>11</sup>** Wybierz nr rabatu/narzutu. 0 rabat/narzut nie będzie przypisany.
- Cena sztywna: 1. Nie; 2. Tak. **12**
- Wybierz numer grupy towarowej. **13**

**<sup>14</sup>** Wybierz numer jednostki miary. 0 – jednostka nie będzie przypisana.

**15** Potwierdź pozycję "**Zapisz**" klawiszem **[RAZEM]**.

#### Włączanie/wyłączanie urządzenia Sprzedaż 1 sztuki towaru z zaprogramowaną ceną

**1** Wejdź w tryb sprzedaży.

**2**

**3**

**4**

**4**

**3**

**4**

**5**

Za pomocą klawiatury wprowadź numer lub kod PLU i zatwierdź go klawiszem **[KOD]**.

**Naciśnij 2 razy klawisz [RAZEM] w celu zakończenia transakcji.**

### Sprzedaż towaru z podaniem ilości i ceny

- **1** Wejdź w tryb sprzedaży.
- **2** Za pomocą klawiatury wprowadź ilość towaru, następnie potwierdź ją klawiszem **[ILOŚĆ]**.

Za pomocą klawiatury wprowadź cenę towaru, następnie potwierdź ją klawiszem **[CENA]**.

Za pomocą klawiatury wprowadź numer lub kod PLU i zatwierdź go klawiszem **[KOD]**.

**Naciśnij 2 razy klawisz [RAZEM] w celu zakończenia transakcji.**

#### Wybór rabatu/narzutu z bazy do pozycji

- **1** Wejdź w tryb sprzedaży.
- Naciśnij klawisze **[SHIFT]** i **[7]**. Za pomocą klawiszy
- **2** strzałek **[GÓRA]** / **[DÓŁ]** wybierz pozycję "Z bazy" i zatwierdź ją klawiszem **[RAZEM]**.
- **3** Klawiszami strzałek **[GÓRA]** / **[DÓŁ]** wybierz rabat/narzut i zatwierdź go klawiszem **[RAZEM]**.
	- Za pomocą klawiatury wprowadź numer lub kod PLU i zatwierdź go klawiszem **[KOD]**.

**Naciśnij 2 razy klawisz [RAZEM] w celu zakończenia transakcji.**

#### Wybór rabatu/narzutu z ręki do pozycji

**1** Wejdź w tryb sprzedaży.

**2** Naciśnij klawisze **[SHIFT]** i **[7]**. Za pomocą klawiszy strzałek **[GÓRA]** / **[DÓŁ]** wybierz pozycję "Z ręki"

- i zatwierdź ją klawiszem **[RAZEM]**.
- Za pomocą klawiatury wybierz typ rabatu/narzutu i zatwierdź klawiszem **[RAZEM]**.
- Za pomocą klawiatury wprowadź wartość rabatu/narzutu i zatwierdź ją klawiszem **[RAZEM]**.
- Za pomocą klawiatury wprowadź numer lub kod PLU i zatwierdź go klawiszem **[KOD]**.

**Naciśnij 2 razy klawisz [RAZEM] w celu zakończenia transakcji.**